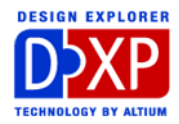

プロジェクトの要点

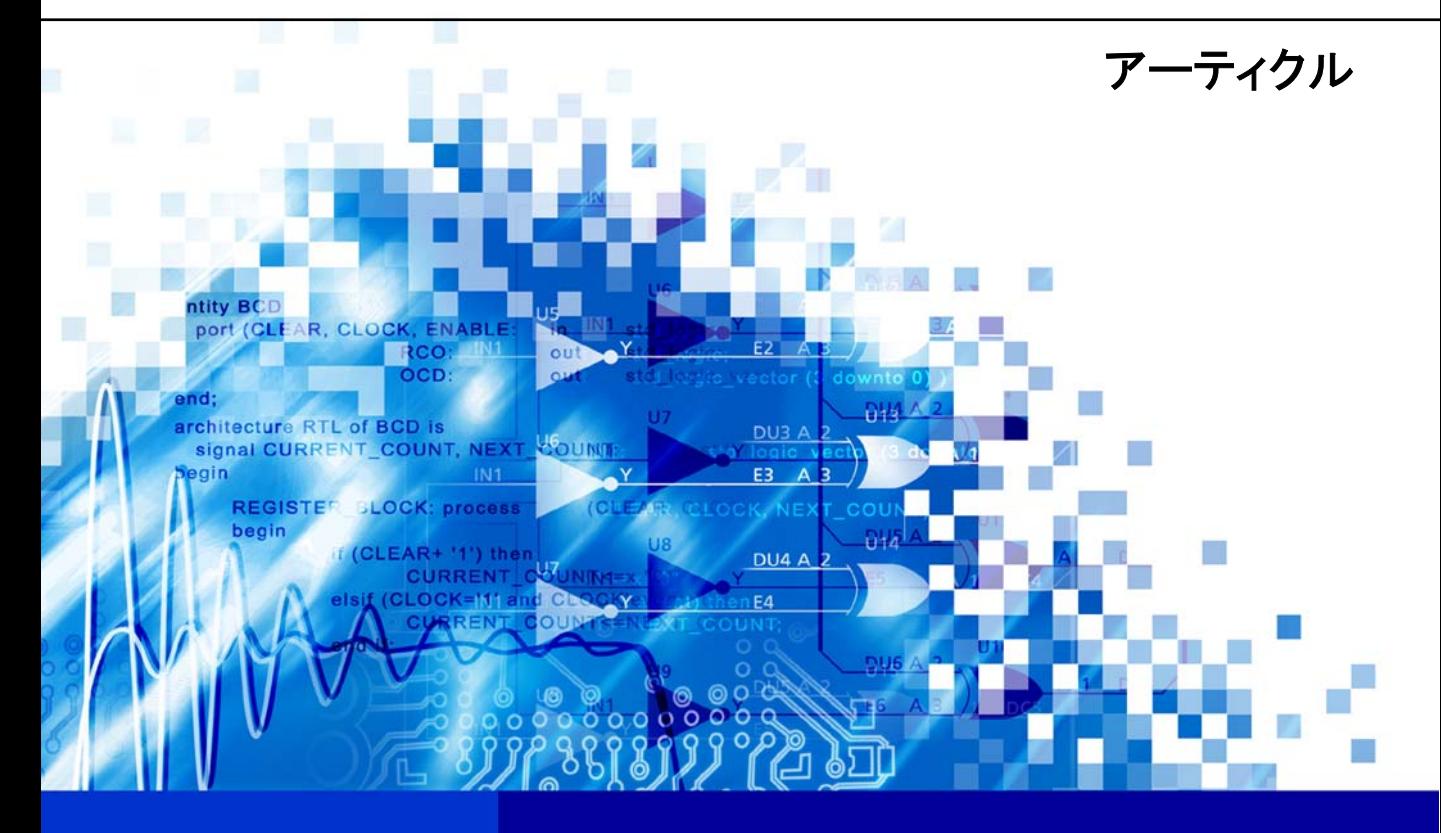

nVisage DXP **Protel** DXP

The project file is where design documents are organized, analyzed and synchronized Software, documentation and related materials: Copyright c 2002 Altium Limited.

All rights reserved. Unauthorized duplication, in whole or part, of this document by any means, mechanical or electronic, including translation into another language, except for brief excerpts in published reviews, is prohibited without the express written permission of Altium Limited.

Unauthorized duplication of this work may also be prohibited by local statute. Violators may be subject to both criminal and civil penalties, including fines and/or imprisonment.

Altium, Protel, Protel DXP, DXP, Design Explorer, nVisage, CAMtastic!, Situs and Topological Autorouting and their respective logos are trademarks or registered trademarks of Altium Limited. All other registered or unregistered trademarks referenced herein are the property of their respective owners and no trademark rights to the same are claimed.

# <span id="page-2-0"></span>プロジェクトの要点

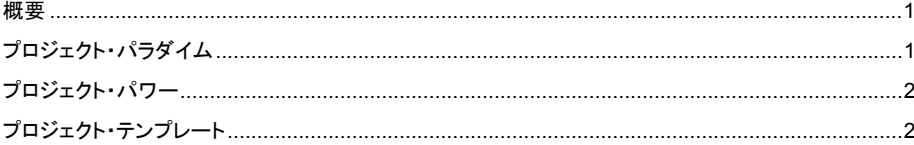

#### 概要

このアーティクルではプロジェクトについて記述しています。プロジェクトは DXP の強力な機能を具 体化します。これらには、インタラクティブなエラーチェックとネットナビゲーションツールを備え た階層あるいはマルチチャンネル回路図デザイン、回路図と PCB コンポーネント間の双方向コンパレ ーターおよびデータベース・リンクが含まれています。多くの設定がプロジェクト・レベルで格納さ れ、テンプレート・ファイルは次回のプロジェクトになります。

### プロジェクト・パラダイム

DXP は、プロジェクトのコンセプトを導入しています。プロジェクトが、Protel 99 SE ユーザーに馴 染みのあるデータベース・ファイルに類似しているとは思わないでください。もっとも大きな相違は それらのサイズです。データベース・ファイルは実際にデザイン・ドキュメントをすべて含んでおり、 巨大なサイズになることもありました。プロジェクト・ファイルはこれとは違って単純なテキストフ ァイルで、ファイルは含まれておらずインデックスのように単に参照先の情報を付加しています。 したがって、プロジェクトにドキュメントを追加する場合、単にそれらへのリンクを作成することと

同義です。これらのリンクが同一ドライブ上のドキュメントを示せば、リンク・パスがプロジェク ト・ファイルに関連して保存されます。このことは、プロジェクト・ファイルが非常に脆弱であるこ とを意味します。ドキュメントをディスクのある場所から別の場所へ移動させてみてください。する と次に DXP のプロジェクトを開いた時、その切れたリンク(外付けドライブ上のドキュメント以外)が すべて放棄されます。これらの理由から、プロジェクト・ドキュメント全てを同一フォルダまたはサ ブフォルダ内にセーブすることを推奨します。そうすればどのリンクも分裂せずに、別の場所へプロ ジェクト(トップ)フォルダを移動、またはコピーすることが可能になります。

プロジェクトはネットワークまたはディスクドライブなど、さまざまな場所にセーブされるドキュメ ントの集合体であると考えてください。その結果 DXP ユーザーの外部バージョン・コントロールやラ イブラリ・マネジメントシステムの利用が可能になっています。そして、ドキュメントはプロジェク トの外部に存在しているので、同一ドキュメントが複数のプロジェクトに所属することが可能です。

注意:関連するプロジェクトは、1 つのプロジェクト・グループ・ファイルでパッケージ化しておく ことができます。 このプロジェクトへの参照は、プロジェクトがデザイン・ドキュメントを参照する のと似ています。

## <span id="page-3-0"></span>プロジェクト・パワー

プロジェクトはドキュメントを集めているだけではなく、それらを相互に連結しています。ドキュメ ントは、プロジェクトを介さず DXP で直接開くこともできます。しかし、コンパイルされたプロジェ クトは、マルチシートデザイン、および接続ナビゲーション・ツール、マルチチャンネル・サポート、 複合インプリメント・ドキュメントおよび個々のバリエーションのあるインプリメント・ドキュメン トなど、フリードキュメントには無い多くの機能をもたらします。

出力ジョブやデータベース・リンク・ファイルがプロジェクトに加えられた時、それらはデザイン・ ドキュメント相互に影響を与え合います。将来の更新を容易かつ確実にするため、回路図が PCB ドキ ュメントとシンクロナイズされる時、コンポーネントにはすべてユニークな ID タグが付けられます。

プロジェクトのコンパイルは回路図ドキュメントの階層を識別し、Project Options ダイアログで設定 された ERC チェックにそれらを引き継ぎます。コンパイル時のエラーやワーニングはすべて

Messages パネルに表示されます。Messages パネルは、ダブルクリックと右クリック機能でデザイン 上のエラー箇所へクロスプローブする機能を備えたインタラクティブなツールです。プロジェクトが コンパイルされると、各シート間のコンポーネント、ピン、ネットおよびバスの接続が認識され、 Navigation パネルおよび Browser に反映されます。

プロジェクト・レベルで保存されるその他の設定には、比較するドキュメントの検知またはアップデ ートされるべき相違点の種類、ナビゲーション・ツールの動作およびマルチチャンネル・デザインの 命名規則などがあり、これらはすべて高度な設定が可能です。さらにプロジェクト・レベルのシステ ムあるいはユーザー定義のパラメーターがアサインできます。

### プロジェクト・テンプレート

デフォルトの DXP プロジェクトと異なる別のプロジェクト設定を使用したい場合、デザイン・ドキュ メントを削除し、Altium\Templates フォルダの中でプロジェクトのコピーを保存することができ ます。これは、次回のプロジェクトに新たな設定が適応されます。

以前に解説した出力ジョブファイルやデータベース・リンク・ファイルなどのドキュメントをプロジ ェクト・テンプレートへ含むと良いでしょう。あるプロジェクトに適応させるべき特定のライブラリ がある場合、DXP 内ですべてを処理するより、同様のプロジェクト用のテンプレート・ファイルにそ れらを含ませておく方がより適切です。但し、これらのテンプレート・プロジェクト・ファイルは、1 セットの新しいドキュメントを作成するのではなく、実際のドキュメントがリンクされていることを 覚えておいてください。プロジェクト・テンプレート内にテンプレートとして使用しているデザイ ン・ドキュメントがある場合、それらのドキュメントをリードオンリーの属性にセットしておけば、 オリジナルの改変が防止できます。

テンプレートを使用しない場合は、Files パネルから New Project from Template コマンドを起動する 必要はありません。Run Process ダイアログを使って、Process フィールドに

"WorkspaceManager:OpenObject"、Parameter フィールドに"ObjectKind=Project|OpenMode= NewFromTemplate"と入力した、新しいプロセス・ラウンチャを作成することもできます。これは Templates フォルダのプロジェクト・ドキュメントを表示します。どれか 1 つを選択すれば、このテ ンプレートに基づいた新しいプロジェクトが作成されます。